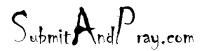

REVEALED TO: THE BEARDED ONE

REVELATION REVISION: TOOLS, REV I APPROVED BY: THERE IS NO HIGHER AUTHORITY

Product Groups are a way to aggregate part numbers into sets that allows you to approach standard SAP transactions in a manner different than you might in normal MRP controller codes or other sets. The main advantage to product groups are that part numbers can exist in multiple products groups (where as they can be in only MRP Controller code), and they can be sued by multiple people.

Product Groups are very useful in planning screens such as MD07 and MD)6, and can be used in the inventory analyses as well.

1. Process starts with the creation of a material master with material type "Product Groups" and industry sector "Mechanical Engineering" using transaction MM01.

## Create Material (Initial Screen)

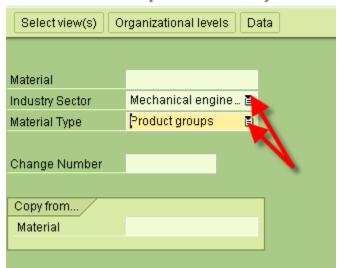

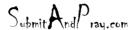

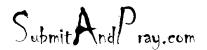

REVEALED TO: THE BEARDED ONE

REVELATION REVISION: TOOLS, REV I APPROVED BY: THERE IS NO HIGHER AUTHORITY

2. Next select the material master views and organizational levels. Create Material (Initial Screen)

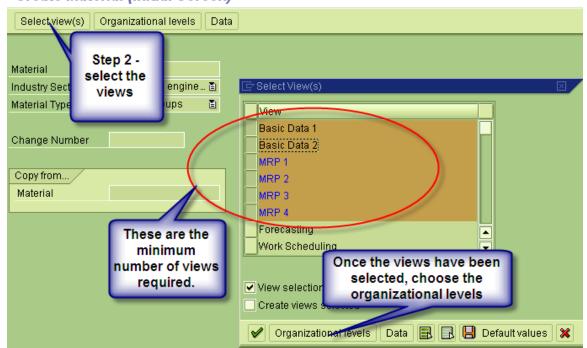

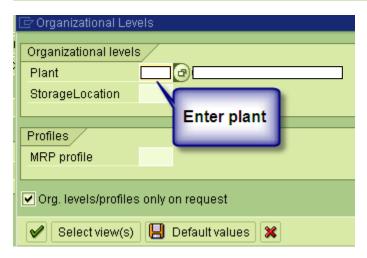

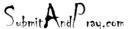

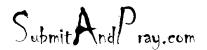

REVEALED TO: THE BEARDED ONE

REVELATION REVISION: TOOLS, REV I APPROVED BY: THERE IS NO HIGHER AUTHORITY

3. Enter values for the highlighted fields on each material master view listed below.

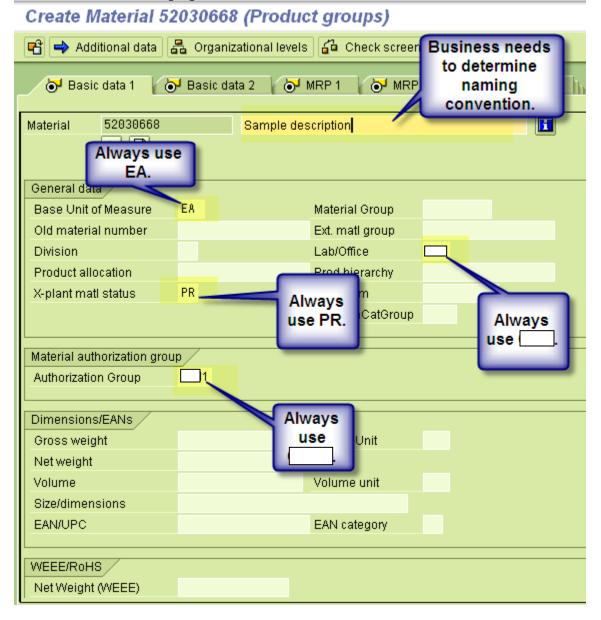

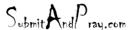

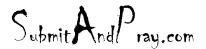

REVEALED TO: THE BEARDED ONE

REVELATION REVISION: TOOLS, REV I APPROVED BY: THERE IS NO HIGHER AUTHORITY

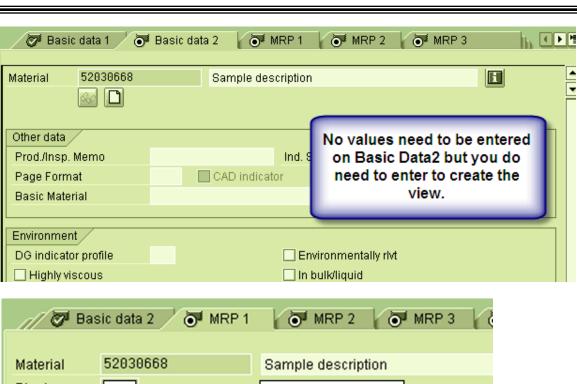

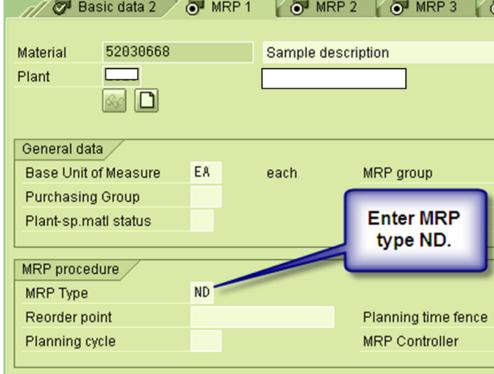

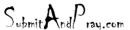

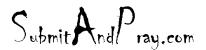

REVEALED TO: THE BEARDED ONE

REVELATION REVISION: TOOLS, REV I APPROVED BY: THERE IS NO HIGHER AUTHORITY

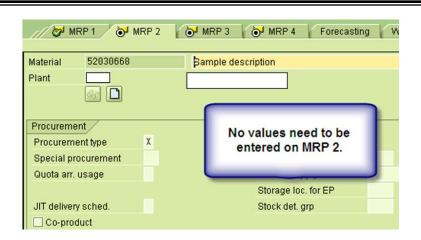

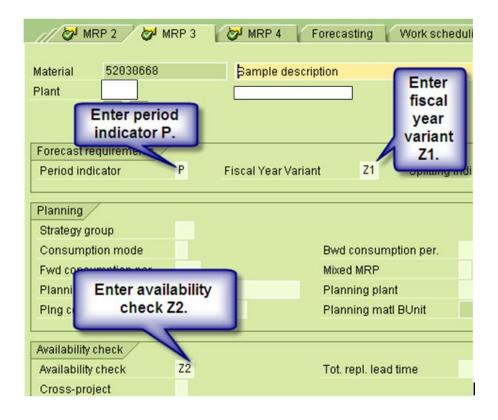

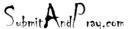

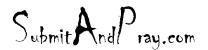

REVEALED TO: THE BEARDED ONE

REVELATION REVISION: TOOLS, REV I APPROVED BY: THERE IS NO HIGHER AUTHORITY

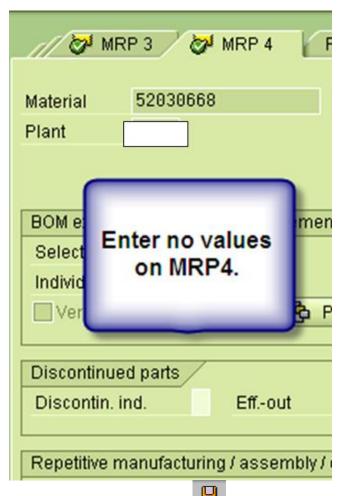

- 5. Save new material master. Note similar process could be used to extend a material from one plant to another plant if the product group is relevant in more than one plant.
- 6. Call transaction MC86 to assign member materials to the newly created product group. It can also be used later to change the product group.

## Change Product Group: Initial Screen

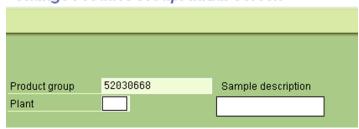

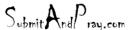

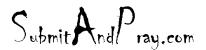

REVEALED TO: THE BEARDED ONE

REVELATION REVISION: TOOLS, REV I APPROVED BY: THERE IS NO HIGHER AUTHORITY

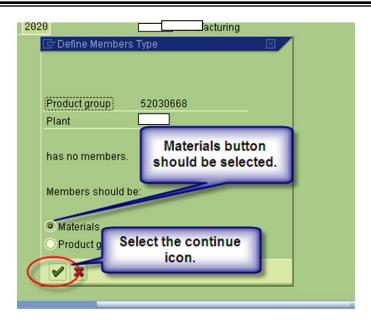

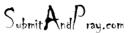